#### **Usos do QIM na sala de aula: cofre de atividades**

**Natália Lopes -** natamlopes@hotmail.com Centro de Investigação do IF da Universidade do Porto (Portugal)

# **Resumo**

São inúmeras as mudanças que, um pouco por todo o lado, atravessam e pressionam o Ensino neste início do século XXI e, o futuro da Educação depende, assim, do ritmo de inovação que conseguirmos imprimir, do conhecimento que soubermos incorporar, dos resultados que formos obtendo, da possibilidade de mobilizar professores e alunos, de forma continuada, para uma nova cultura e ética de educação. Nesse sentido, a educação precisa de uma escola inovadora, sensível aos interesses dos alunos e aberta a um futuro não hipotecado.

É diante deste contexto de modernização tecnológica da escola portuguesa que surge o Quadro Interativo Multimédia (QIM), como mais um recurso didático que busca no contexto da sala de aula, pelo seu caráter motivador e simplicidade de utilização, constituir-se como resposta a algumas das dificuldades, dos problemas e desafios que se fazem sentir na educação. Por isso, o espírito deste artigo, é mostrar as vantagens e desvantagens da utilização do QIM na sua integração em contextos educativos, princípios de funcionamento /funcionalidades das ferramentas, conselhos úteis de implementação e mandamentos para uso.

Sem certezas definitivas, mas esperançados no futuro, apresentamos também uma série de atividades para o uso do QIM, criadas durante a formação que ministramos na nossa investigação, pois estamos convictos de que é partilhando as nossas experiências que aprendemos. Através delas os professores poderão criar as suas próprias atividades usando o QIM.

**Palavras-chave:** Quadro Interativo Multimédia, Boas Práticas, Interatividade, Motivação, TIC.

## **Usos de la PDI en el aula: un cofre de actividades**

#### **Resumen**

Hay numerosos cambios que, un poco en todas partes, atraviesan y presionan a la educación en estos inicios del siglo XXI y, el futuro de la educación depende así, del ritmo de innovación que conseguimos imprimir, del conocimiento que sabemos incorporar, de los resultados que fuimos obteniendo, de la posibilidad de movilizar a profesores y estudiantes de forma continua hacia una nueva cultura y ética de la educación. En este sentido, la educación necesita una escuela innovadora, sensible a los intereses de los estudiantes y abierta a un futuro no hipotecado.

Es en este contexto de modernización tecnológica de la escuela portuguesa, que surge la pizarra interactiva multimedia (PDI), como un recurso didáctico más que busca en el contexto del aula, por su carácter motivador y simplicidad de uso, constituirse como respuesta a alguna de las dificultades, de los problemas y retos que se sienten en la educación.

Por lo tanto, el espíritu de este artículo es mostrar las ventajas y desventajas del uso de la PDI en su integración en contextos educativos, los principios de funcionamiento / características de las herramientas, consejos útiles de implementación y mandamientos para su uso.

Sin certezas definitivas, pero con la esperanza en el futuro, presentamos también una serie de actividades para el uso de QIM, creadas durante la formación que impartimos en nuestra investigación, porque creemos que es compartiendo nuestras experiencias cuando aprendemos. A través de ellas, los profesores pueden crear sus propias actividades utilizando la PDI.

**Palabras clave:** Pizarra Digital Interactiva, Tecnologías de la Información y la Comunicación, Buenas Prácticas.

## **Using Interactive Whiteboard in the Classroom: possible activities**

### **Abstrat**

There are numerous changes that, slightly everywhere, cross and press the Education at the beginning of the 21st century and the future of education depends, therefore, on the pace of innovation that we can provide; the knowledge that we know how to incorporate; the results that we are getting and the ability to mobilize teachers and students, continuously, to a new culture and ethics education. In this sense, education needs an innovative school, sensitive to the interests of students and open to a future not mortgaged. It is in this context of technological modernization of the Portuguese school that ascends the Interactive Whiteboard (IWB), as an additional teaching resource that seeks (in the context of the classroom, by its motivating nature and simplicity of use) an answer to some of the difficulties, to the problems and to the challenges that are felt in education. Therefore, the purpose of this article is to show the advantages and disadvantages of using QIM, its integration in educational settings, its operating principles / features of the tools, to give some useful implementation advice and guidelines to its use. Without definitive certainties, but confident in the future, we also present a series of activities for the use of the Interactive Whiteboard, which were created during the trainee given to our sample of teachers because we believe that it is sharing our experiences that we learned. Through these activities, teachers can create their own using the Interactive Whiteboard.

**Keywords:** Interactive Whiteboard, Best Practices, Interactivity, Motivation, ICT.

## **I- Introdução**

"Os Quadros Interactivos Multimédia são realmente a primeira tecnologia eletrónica educativa concebida para ser utilizada pelos professores. (…) Porque a tecnologia dos QIM foi especialmente concebida com a educação em mente (…) " (Betcher & Lee, 2009: 5).

Perante as palavras desses autores a escola não pode relevar o QIM. Os tempos modernos impõem que as escolas procurem responder às suas exigências e desafios equipando-se com novos recursos. Apesar de ainda ser um sonho para muitas escolas e muitos professores, os quadros interativos multimédia são um recurso que aos poucos começa a fazer parte do "mobiliário" dos nossos estabelecimentos de ensino.

Nesta paisagem educativa em alvoroço, um objeto parecia contudo ser poupado: o quadro preto, objeto emblemático de uma escola intemporal e universal e cujo uso aparece hoje quase transparente. Durante anos este quadro decorou os muros das nossas salas de aula porque "até à data, nenhuma técnica multimédia de informação interativa e comunicação oferece a flexibilidade de trabalho coletivo do quadro preto e tanta eficácia didática" (Mercier, 2001: 239).

 No entanto, os avanços tecnológicos haveriam de criar um quadro que facilitasse e renovasse as aprendizagens, favorecesse a autonomia, a criatividade, a colaboração e desenvolvesse novas competências. Chegou, assim, uma nova ferramenta ao ensino: o Quadro Interativo Multimédia (QIM). Por isso, a nossa atenção tem recaído no quadro interativo por ser um dos mais recentes desafios colocados à prática docente. Acreditamos que a utilização do QIM pode ajudar a transpor as barreiras convencionais, proporcionando um novo ambiente e a renovação na abordagem dos conteúdos, objetivos e essencialmente de métodos (Lopes, Escola & Raposo, 2015).

A maioria das salas de aula comuns está equipada com um computador e algumas têm um quadro interativo para uso do professor e só as salas de informática permitem a utilização dos computadores pelos alunos. Os discentes dão conta dessa mesma realidade, revelando que a utilização do computador, do QIM e da Internet é feita maioritariamente pelo professor com fins meramente expositivos, em que a participação do aluno não tem expressão. Esta realidade comporta em si dois problemas: como dizia Tapscott (1998), os alunos, hoje, não aprendem apenas observando, mas através de um processo de descoberta e de participação. Tal aprendizagem é intrinsecamente motivada por um desejo de experimentar novos "mundos" e de os poder controlar, ao mesmo tempo que o ambiente virtual lhes exige a capacidade de desenvolver diferentes atividades (multitarefas).

Na verdade, corroboramos com Costa (2011: 133) na medida que também consideramos que:

"a simples observação do que se passa na escola sugere que os alunos não apreciam os conteúdos que aí lhe são oferecidos nem o modo como habitualmente esses mesmos conteúdos são trabalhados, atribuindo-lhes um papel passivo baseado sobretudo em ouvir o que o professor diz nas aulas e na leitura dos manuais, e na avaliação da capacidade de reprodução dos saberes memorizados".

Porém, o professor não está ainda preparado para o desafio de integração das TIC no processo de ensino e aprendizagem. Com base nos resultados do nosso estudo (Lopes, 2015) verificamos que isto se deva ao facto de a utilização da tecnologia implicar a alteração de rotinas e hábitos adquiridos e exigir uma maior dedicação de tempo na preparação das aulas; à falta de equipamento nas salas de aula e de manutenção dos equipamentos; à falta de formação e à limitada proficiência na utilização das tecnologias.

Contudo, os professores precisão de ser ajudados. Foi a pensar nisso que, fruto de uma investigação mais ampla (Lopes, 2015), resolvemos apresentar alguns princípios de funcionamento/ funcionalidade de ferramentas, conselhos úteis de implementação, "mandamentos" para uso comuns a qualquer QIM e partilhar as atividades que os formandos participantes no nosso estudo realizaram pois, julgamos que poderão ajudar os professores em geral, mas sobretudo os mais reticentes a esta tecnologia, a perceber a imensidão de possibilidades que o QIM.

#### **II. Princípios de funcionamento e Funcionalidades das ferramentas**

 Usar um QIM assemelha-se à prática de condução automóvel, já que quando frequentamos as aulas de código e de condução e passamos os exames finais, ficamos com a teoria mas só aprenderemos realmente a conduzir com a prática. Usaremos tanto melhor o QIM quantas mais vezes o usarmos e conhecermos as suas ferramentas e potencialidades.

 Independentemente das diferenças que existem entre os diferentes modelos (Smartboard, Promethean, StarBoard, Clasus, Interwrite, entre outros) e das características que os tornam únicos, há funcionalidades que a todos são comuns e que passamos a enumerar:

#### • **Calibração e orientação**

 Uma das funcionalidades comum à maioria dos quadros interativos é a calibração/orientação. Na maior parte dos casos, é necessário indicar ao quadro onde é que a imagem projetada está localizada, bastando para isso tocar numa ou mais localizações da superfície do quadro com a caneta digital ou o dedo. Este processo é chamado de alinhamento ou calibração. Alguns dos novos quadros interativos são capazes de detetar automaticamente onde se encontram as imagens projetadas e, portanto, não necessitam de calibração. Para calibrar/orientar o QIM basta procurar o respetivo ícone de calibração de cada software que se encontra no grupo das ferramentas e clicar nos pontos que vão surgindo à medida que se clica em cada um deles. Com a calibração delimita-se a "zona ativa" do quadro.

#### • **Canetas e marcadores**

Todos os *softwares* de quadros interativos permitem ao utilizador escrever no *software* do QIM, no ambiente de trabalho e até noutros programas. As ferramentas da caneta permitem escrever a cores diversificadas, alterar o tamanho e as propriedades da linha de acordo com as necessidades da atividade. Alguns *softwares* de QIM permitem que as propriedades da linha sejam alteradas de modo a começarem e terminarem com setas para poderem ser utilizadas em exercícios de correspondência. Pode-se também usar a ferramenta do marcador para variar as cores de modo a destacar pontos específicos: para realçar texto e imagens, para legendar diagramas ou até fazer simples anotações numa página em branco.

Para apagar qualquer escrita, a maioria dos QIM possui um apagador digital de vários tamanhos.

#### • **Ferramentas de texto**

As ferramentas de texto permitem adicionar caixas de texto ao ecrã, servindo para inserir palavras soltas ou texto mais longo. Possuem todas as ferramentas normais de um processador de texto, permitindo escolher tamanhos e estilos de letra diferentes. Um texto pode ser escondido e revelado de várias formas, apontando como exemplo o preencher uma palavra com a mesma cor do fundo do ecrã e depois mudar a cor para a fazer aparecer.

### • **Ferramentas de persiana**

 Esta ferramenta trata-se de uma simples cobertura de ecrã utilizada pelos professores para ocultar parte ou a totalidade do ecrã. É frequentemente utilizada para introduzir gradualmente certos pontos ou atividades. Funciona de forma idêntica a uma "persiana", mas pode também ser aberta na horizontal.

#### • **Ferramentas de clonar e duplicar**

As ferramentas de clonagem e duplicação permitem ao utilizador aceder rapidamente a várias cópias da mesma palavra ou imagem. Em princípio, esta função permite criar pilhas infinitas de objetos. O utilizador seleciona o objeto e define as suas propriedades para que este duplique automaticamente sempre que for selecionado.

#### • **Ferramentas específicas para certas disciplinas**

 O *software* do QIM contém uma série de ferramentas que se adequam na perfeição a determinadas disciplinas. Estas ferramentas funcionam da mesma forma que as suas correspondentes reais e podem ser usadas com precisão. Inicialmente, muitas das ferramentas foram desenvolvidas a pensar no ensino da Matemática e das Ciências, no entanto podem usar-se noutras áreas disciplinares como é o exemplo do compasso, transferidor, esquadro, etc.

Independentemente do tipo e do seu funcionamento, o QIM é um recurso com imensas potencialidades devido ao *software* que o acompanha e pelo facto de dispor de muitas ferramentas que permitem criar, utilizar, explorar e aplicar vários objetos de aprendizagem de uma forma criativa e inovadora, quer pelos professores quer pelos alunos. A utilização destes quadros vai desde situações muito simples a construções com elevada complexidade, com recurso a ferramentas de *software* adequadas para o trabalho com estas tecnologias. Assim, segundo Lopes (2015: 75) o QIM possibilita:

- Apresentar os conteúdos a abordar na aula;
- Selecionar, mover, apagar, bloquear e eliminar objetos;
- Inserir formas (triângulos, losangos, retângulos, caixa de texto…) e imagens;
- Guardar, modificar, imprimir, usar novamente e partilhar com os colegas;
- Introduzir ideias-chave;
- Importar documentos como: apresentações, PDF, imagens, filme, som, ficheiros de texto…;
- Exibir essas imagens/filmes/apresentações/gravações;
- Fazer uma viagem virtual por um museu, pelo mundo aquático, colocando questões à medida que a turma explora o que vê;
- Pesquisar informação;
- Combinar literatura e novas tecnologias explorando uma narrativa e criando um mapa de conceitos e de ideais multimédia decorrente da história (ler um conto a partir de um livro virtual projetado no quadro interativo, página por página, ler cada aluno diferentes partes ou recriar a história com novos objetos virtuais, usando fotografias ou filmes feitos pelos próprios alunos);
- Corrigir trabalhos;
- Avaliar aulas e projetos;
- Partilhar o trabalho dos alunos;
- Jogar.

Portanto, o QIM é considerado como uma forte ferramenta de aprendizagem porque combina o uso dos quadros convencionais com todos os recursos dos sistemas multimédia e das TIC.

## **III. "Cofre" de atividades**

Achamos que o QIM poderá ajudar a quebrar essa barreira entre as tecnologias e os professores pois, a projeção de textos, áudio, imagens estáticas ou em movimento é "apenas uma ponta do iceberg" das possibilidades do QIM. Esta tecnologia permite transmitir uma mensagem, de forma mais rica e completa, permite ação e verificar automaticamente o efeito dessa ação.

Efetivamente o QIM permite fazer inúmeras atividades. Considerando que na formação que ministramos contemplamos professores em exercício de funções em vários anos de escolaridade e de várias disciplinas foram criadas variadas atividades que queremos partilhar. Porém, apesar do nosso estudo abordar todo o Ensino Básico e as diversas disciplinas não organizamos as práticas criadas pelos formandos por conteúdos abordados, mas por objetivos de ensino para que qualquer professor possa adaptar a prática apresentada à sua prática letiva.

Deste modo, pretendemos ajudar qualquer professor a usar o QIM. Assim, qualquer professor que queira abordar um conteúdo pode tomar como exemplo a prática 1, 2, 3, ou outra pois, seja para trabalhar a gramática ou qualquer outro qualquer conteúdo existente em cada disciplina pode partir desse exemplo. Dessa forma, mostramos a todos os professores, formadores e demais interessados possibilidades de práticas para abordar, rever e verificar conteúdos de forma variada e mais esfuziante para os alunos, criadas, essencialmente, no *software* SMART Notebook 11 do QIM da Smartboard.

Decidimos organizar as atividades que os formandos realizaram sob nossa "bastuta" em três grandes dimensões:

- **a)** Apresentação de conteúdos
- **b)** Revisão conteúdos
- **c)** Verificação da aquisição de aprendizagens com *feedback* automático

Assim, percebe-se com o QIM pode ajudar qualquer professor, independentemente do nível de ensino e da disciplina que leciona uma vez que, todos os docentes apresentam conteúdos, reveem matérias e verificam aprendizagens.

## **Objetivos**

- Levar os professores a perceber como os quadros interativos, independentemente da marca, estão organizados, conhecer as suas funções primordiais, saber que recursos e ferramentas disponibiliza e entender a proveito do uso QIM e as suas utilizações pedagógicas em contexto de sala de aula nos diferentes níveis do ensino básico e nas várias disciplinas.
- Disponibilizar atividades e práticas inovadoras com o QIM para promover a sua utilização por parte dos professores apresentando diversas possibilidades em várias disciplinas para abordar diferentes conteúdos.
- Favorecer o uso do QIM para facilitar a aprendizagem dos alunos.
- Levar os alunos a usar o QIM em contextos significativos, diversificados e pedagógicos.

## **3.1. Atividades para a apresentação de conteúdos**

**Prática 1:** Aprender Inglês

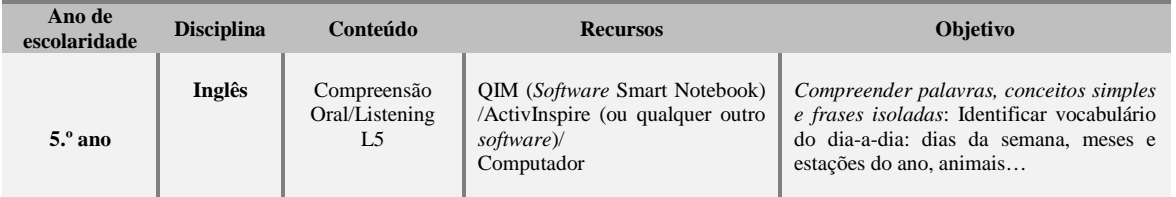

- Em primeira instância o professor seleciona um conjunto de imagens a utilizar durante a aula e dos respetivos sons associados às imagens (por exemplo, pronuncia o nome dos animais em inglês). Esta seleção pode ser feita na galeria de recursos existente no *software* de qualquer quadro interativo ou na Internet. Caso o professor não encontre o som do nome dos animais pode ele próprio gravar esse som usando a ferramenta de gravador de áudio existente em qualquer computador na pasta acessórios.
- Depois cria-se numa folha do QIM uma figura geométrica com o preenchimento sólido de uma determinada cor. De seguida, escreve-se debaixo de cada imagem escolhida (neste caso animal) o nome do referido animal em português e em Inglês e incorpora-se o respetivo som. Porém, o nome dos animais numa língua têm que estar

escritos na mesma cor da selecionada para preencher a figura geométrica anteriormente desenhada e os nomes da outra língua escrevem-se a branco. Por último, agrupa-se os nomes escritos e o som à imagem clicando no botão direito do rato e escolhendo a opção "Agrupar".

## **Decorrer da aula:**

• À medida que o professor quiser que o aluno descubra como se chamam os animais em inglês escolhe um aluno para vir ao quadro arrastar o animal para dentro da figura desenhada. Nesse momento, o nome em português desaparece e surge o nome em inglês como que de um truque de magia se tratasse (cf. Figura I).

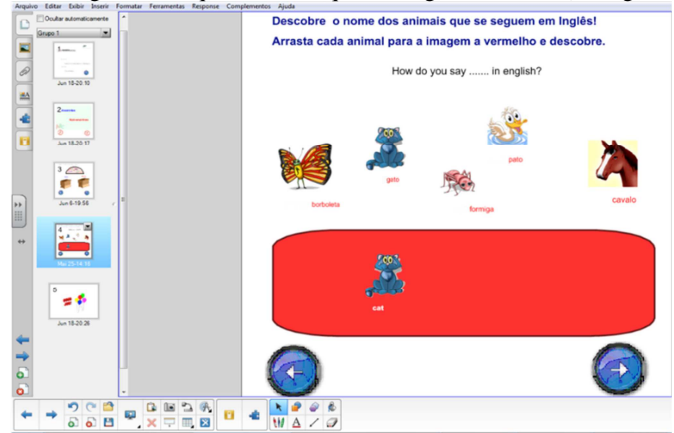

**Figura I:** Descobrir os nomes dos animais em inglês

• Posteriormente o aluno poderá ouvir repetidamente como se pronuncia esse animal ao clicar na imagem.

**Prática 2:** Identificar profissões

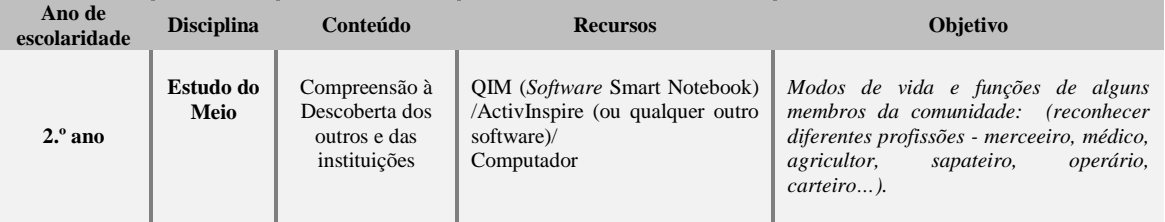

- Tal como na atividade anterior, num primeiro momento o professor seleciona um conjunto de imagens a utilizar na exploração do conteúdo: profissões. Esta seleção pode ser feita na galeria de recursos existente no *software* de qualquer quadro interativo ou na Internet.
- Depois abre uma folha do QIM e define um fundo acedendo às pastas "Essenciais do Gallery"; seguindo-se a pasta "Administração e Avaliação" e, por último "Fundos de Papel".
- Posteriormente, organiza as imagens como se pode ver na figura II e escreve os respetivos nomes das profissões usando a ferramenta de texto ( $\Delta$ ). Com a ferramenta de texto pode-se escolher o tipo (fonte), o tamanho e a cor da letra. Para fazer os quadrados que se vê na figura II utiliza-se a ferramenta das formas geométricas ( $\mathbb{P}$ ).
- Para finalizar a elaboração da atividade o professor deve selecionar todas as imagens e palavras e clicando numa das setas dessa seleção ( ) escolher "Clonagem infinita (Cf. Figura III).

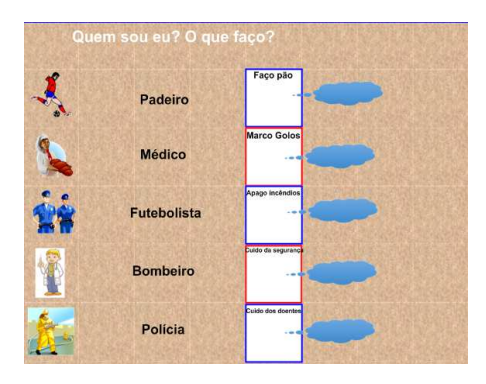

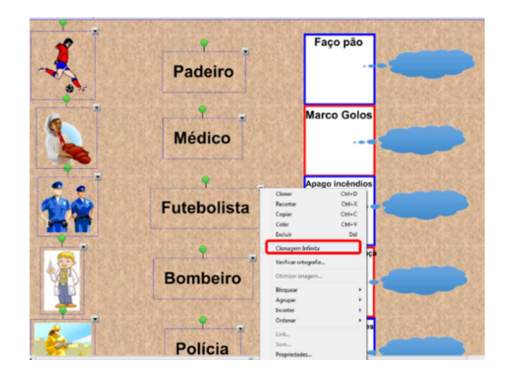

**Figura II:** Organização de imagens, escrita do nome das profissões e criação dos quadrados vermelhos e azuis

## **Decorrer da aula:**

#### **Figura III:** Selecionar "Clonagem infinita"

 $\bullet$  A medida que o professor estiver a explorar com os alunos  $\bullet$ vai arrastando a imagem para o quadrado onde está o que cada profissão faz e para o balão o nome dessa profissão (Cf. Figura IV). Como na preparação da aula o professor escolheu a clonagem definitiva as imagens e as palavras reproduzem-se as vezes que forem necessárias. Dessa forma, professor e alunos estarão a explorar o conteúdo das profissões de forma lúdica e apelativa.

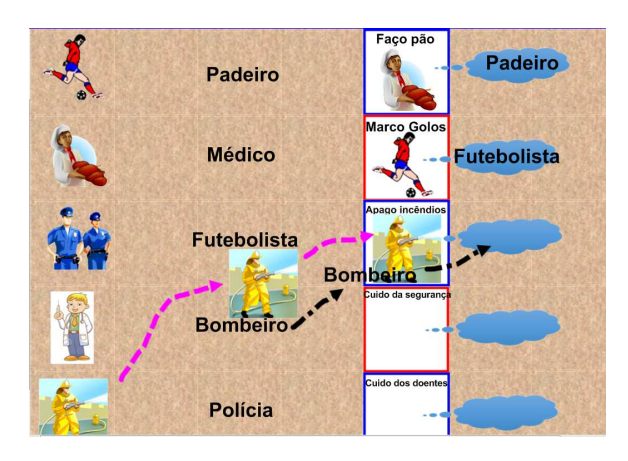

**Figura IV:** Associação da profissão com a sua função

# **3.2. Atividades para revisão de conteúdos**

**Prática 3:** Ainda me lembro dos símbolos da numeração romana

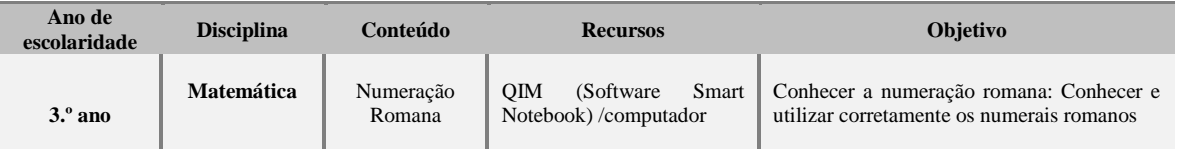

- Deve-se em primeira instância procurar na Galeria ( $\Box$ ) a pasta "Lesson Activity Tolkit 2.0", depois a pasta "Activities" e finalmente a pasta "Image Select". Posteriormente, escolhe-se o suporte na qual irá trabalhar e arrasta-se para uma folha do QIM.
- Depois edita-se essa base para nos quadrados colocar imagens (quer sejam da galeria do QIM ou de outro local) e nos retângulos a palavra relativa à imagem. Podem escolher-se entre 3 a 18 imagens.
- Finaliza-se a programação da atividade clicando no "Ok" (Cf. Figura V).

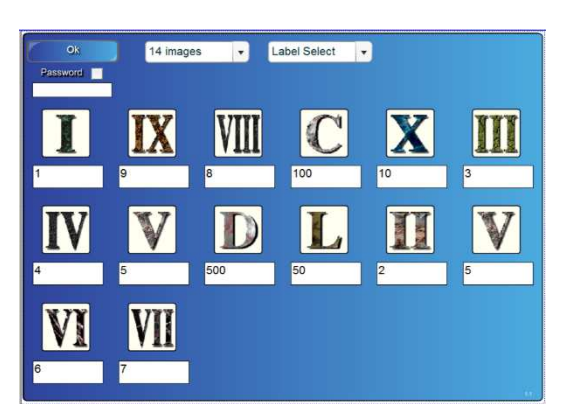

**Figura V:** Associação da Imagem à resposta correta

## **Decorrer da aula:**

• O professor reverá a numeração romana de forma apelativa pois ao clicar na imagem aparecerão três possibilidades de resposta. Nesse momento pode solicitar a um aluno para escolher uma das respostas. Se a resposta estiver errada o próprio *software* indica que o aluno ainda não adquiriu o conteúdo trabalhado e que deve estar mais atento. Se por sua vez a resposta estiver certa a atividade avança para se continuar a rever conteúdos (Cf. Figura VI).

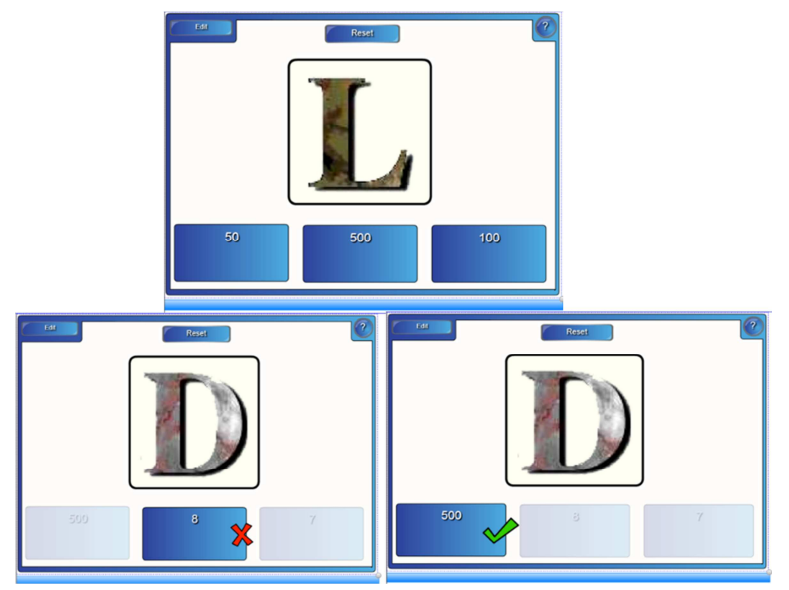

 **Figura VI:** Rever conteúdos automaticamente

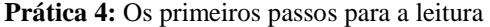

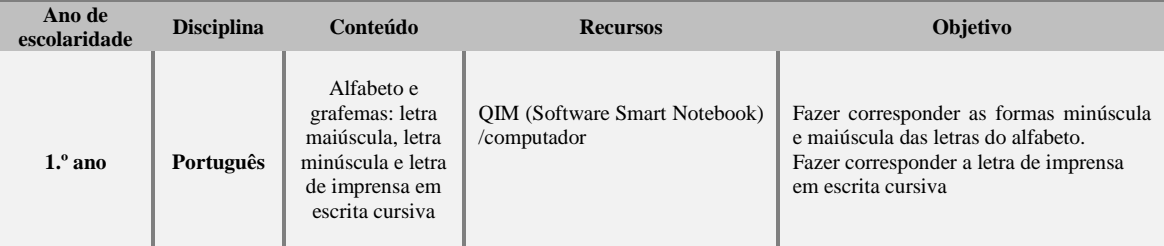

- Deve-se em primeira instância procurar na Galeria ( ) a pasta "Lesson Activity Tolkit 2.0", depois a pasta "Activities" e finalmente a pasta "Pairs". Posteriormente, escolhe-se o suporte na qual irá trabalhar e arrasta-se para uma folha do QIM.
- Depois edita-se essa base e escolhe-se o número de pares que se pretende utilizar. De seguida, é só escrever o que se deseja em cada peça ou arrastar imagens da galeria de imagens. Deve-se colocar nas peças com números da mesma cor as letras/palavras/imagens que se associam. Depois o *software* baralha as peças. Esta atividade contempla letras escritas no teclado do computador mas também letras em formato imagem existente no *software* do SmartNotebook.
- Finaliza-se a programação da atividade clicando no "Ok" (Cf. Figura VII).

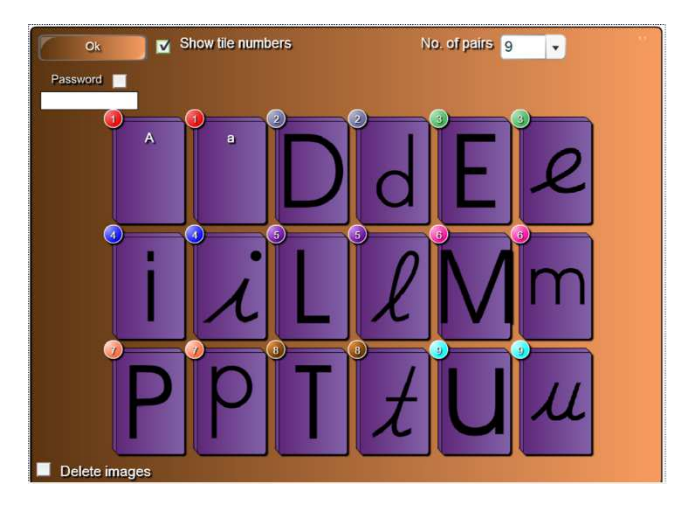

 **Figura VII:** Seleção dos pares para identificação

# **Decorrer da aula:**

• O professor escolhe um aluno para realizar o exercício/jogo de revisão das letras aprendidas. O aluno deve encontrar os pares corretos. Para isso tem que reconhecer a forma minúscula e maiúscula das letras do alfabeto e fazer corresponder a letra de imprensa em escrita cursiva. Sempre que fizer essa correspondência esse par de peças desaparece, mas em caso de engano as peças voltam a virar. A atividade finaliza quando já não tiver peças para virar (Cf. Figura VIII).

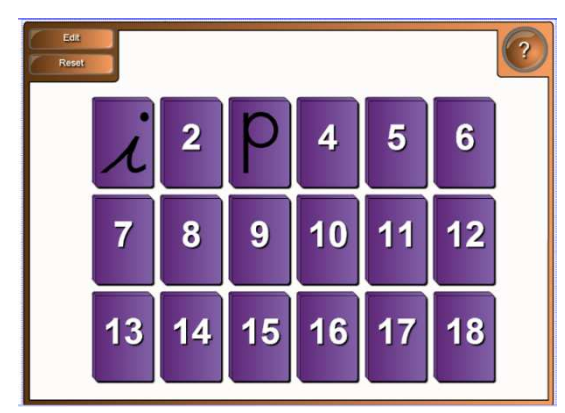

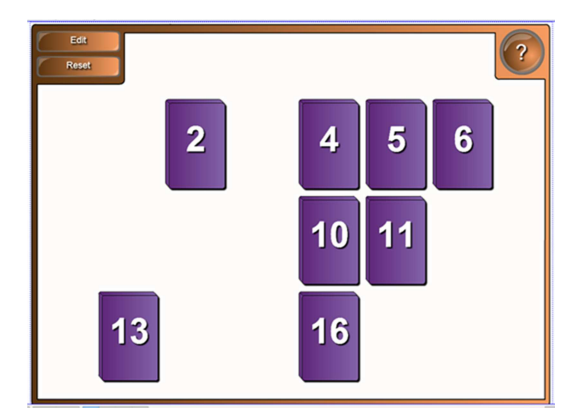

**Figura VIII:** Resolução da atividade até encontrar todos os pares de peças

# **3.3. Atividades para verificação da aquisição de aprendizagens com** *feedback* **automático**

**Prática 5:** Será que já sei?

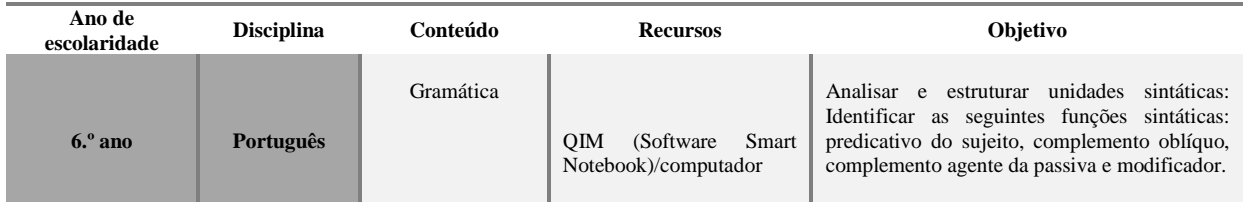

- O professor usando a ferramenta de texto escreve numa página em branco o enunciado do que pretende que aluno realize.
- Posteriormente cria, dois retângulos selecionando no *Menu* ferramentas a opção "formas", colocando um título em cada um, com a ferramenta de texto, para identificar o que o aluno deverá colocar em cada retângulo.

• De seguida, seleciona um dos retângulos anteriormente desenhados (ou uma das imagens colocadas) e procura na barra lateral a opção *Complementos*, escolhendo "Criador de Atividades" (**2008)** Edita e arrasta para "Aceitar" estes objetos" as opções que aí se encaixam e para "Rejeitar estes objetos" as possibilidades que não devem ser incluída nesse retângulo e conclui o procedimento. Repete o mesmo procedimento no outro retângulo dando ordem contrária, ou seja indica aceitar os que rejeitou no 1.º procedimento e rejeita os que foram aceites para o 1.º retângulo (cf. Figura IX).

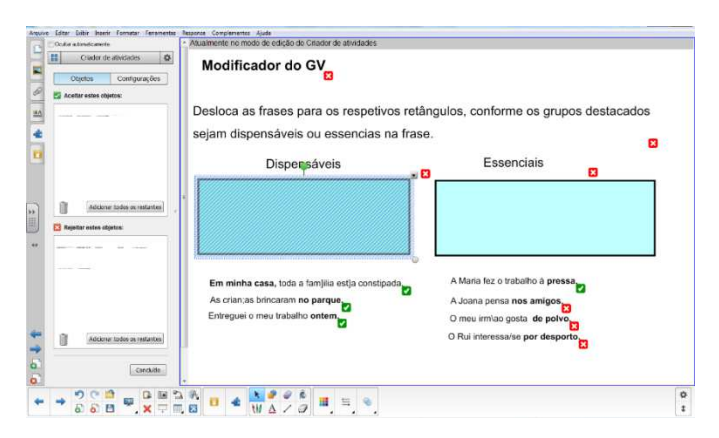

 **Figura IX:** Procedimento para "Aceitar / Rejeitar objetos"

• Em vez de traçar dois retângulos pode também procurar na *Galeria* imagens que quer colocar para "receber" as respostas dos alunos de modo a tornar a atividade mais atrativa. Existe a possibilidade de indicar a animação pretendida quando o retângulo recebe ou rejeita o objeto. Assim sendo, quando o aluno arrastar a palavra, frase ou imagem para o retângulo certo este automaticamente lhe mostra que acertou pois, o elemento arrastado gira, centraliza-se ou escurece. Se pelo contrário arrastar um objeto errado este devolve o objeto ao seu lugar inicial e dessa forma o aluno percebe que está errado. A atividade pode também ser criada em tabelas, frases soltas ou textos para completar (Cf. Figura X).

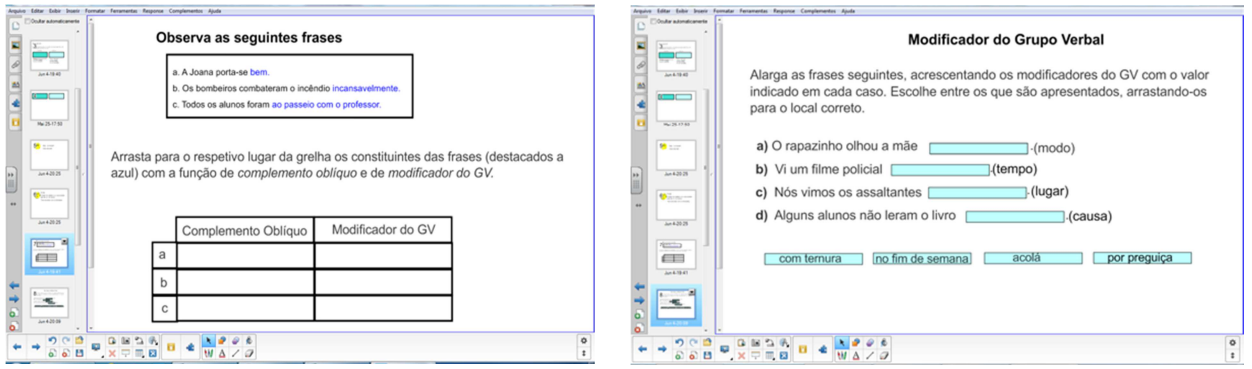

**Figura X:** "Aceitar / Rejeitar objetos" em tabelas e em frases/textos

# **Decorrer da aula:**

Durante a aula o aluno terá que arrastar, as palavras, as frases ou imagens para os respetivos lugares e sem que o professor tenha que dizer nada, o próprio QIM indicará aos alunos se as respostas estão certas ou erradas.

# **Prática 6:** Ainda me lembro?

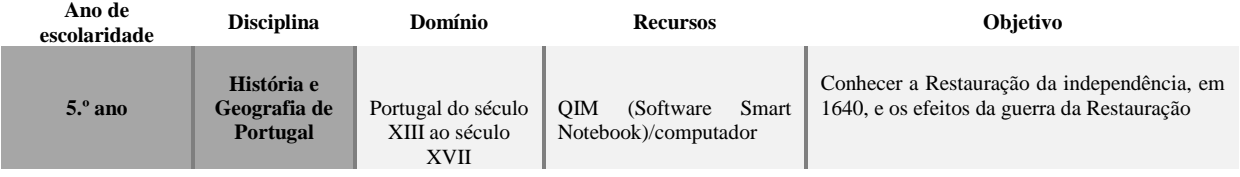

### **Procedimentos prévios (antes da aula):**

- Deve-se procurar na Galeria ( $\Box$ ) a pasta "Lesson Activity Tolkit 2.0", depois a pasta "Activities" e finalmente a pasta "Multiple choice". Posteriormente, escolhe-se o suporte na qual irá trabalhar e arrasta-se para uma folha do QIM.
- Depois edita-se e escolhe-se o número de questões que se quer utilizar. Cada quiz pode ter até 10 perguntas. Se for preciso mais perguntas basta repetir o procedimento escolhendo outro ficheiro de "Multiple choice".
- Posteriormente escrevem-se as perguntas e escolhem-se 4 respostas sendo que apenas uma estará certa e as outras 3 estão erradas. É preciso indicar qual das respostas está certa.
- Finaliza-se a programação da atividade clicando no "Ok" (Cf. Figura XI).

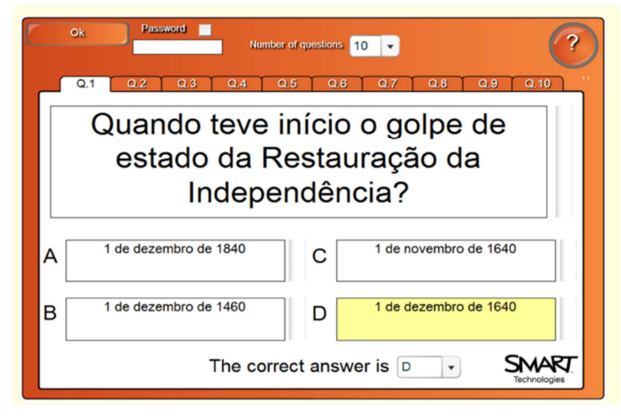

 **Figura XI:** Procedimento para criar um "Multiple choice"

Quando se estiver a escolher as respostas certas não é preciso colocá-las em letras diferentes pois o próprio *software* faz essa mistura posteriormente.

# **Decorrer da aula:**

Durante a aula o aluno terá que escolher a resposta que lhe parece correta selecionando a opção a), b), c) ou d) para poder avançar para a próxima questão. Durante o exercício o professor não tem que se preocupar em verificar se o aluno responde corretamente porque o próprio *software* faz esse trabalho indicando ao aluno quando a sua escolha está correta ou errada (Cf. Figura XII).

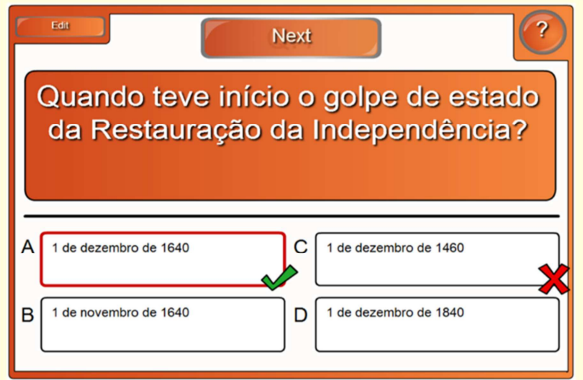

**Figura XII:** *Feedback* automático às opções escolhidas pelos alunos

## **IV. "Mandamentos" para uso**

À semelhança de todos os outros professores, também os professores utilizadores do QIM devem preparar a aula com antecedência e planificar os diferentes momentos da mesma; manusear o *software* do QIM e conhecer os recursos multimédia disponíveis que podem ser utilizados, assim como o software mais adequado para o ano de escolaridade e disciplina que leciona. É importante treinar o uso do programa interativo que se usará na aula; saber guardar os ficheiros produzidos pelo programa do QIM; considerar a faixa etária, os objetivos do seu uso, o grau de interatividade; encarar os alunos como

principais atores; utilizar esquemas, imagens e gráficos para comunicar a informação; prever sempre atividades alternativas, pois mesmo que qualquer coisa corra mal há que manter a calma e assumir que ainda não se domina esta ferramenta; ter o cuidado para que as atividades selecionadas não sejam apenas para motivar os alunos, por serem divertidas e estimulantes, em vez de estarem associadas ao programa curricular ou à planificação. Se as atividades tiverem sido simplesmente para motivar os alunos, os mesmos podem não ter resultados em termos de aprendizagem.

Aconselha-se ainda a criação de documentos onde não sejam necessários barras de deslocação para cima e para baixo – em vez de colocar 3 ou 4 parágrafos numa página, separando cada parágrafo por 3 a 4 páginas. É ainda aconselhável dispor os conteúdos de modo a deixar espaço para anotações e comentários. No caso de se criar páginas para as crianças utilizarem, dispô-las nos dois terços inferiores do ecrã, já que isto permitirá aos alunos aceder e manipular os conteúdos de forma fácil e rápida.

Se se utilizar a Internet numa aula, deve-se adicionar os *sites* aos "Favoritos", de forma a evitar escrever sites com nomes complexos e verificar previamente os conteúdos desses sites para assegurar que não foram modificados desde a última visita.

 A nossa principal recomendação para utilizar o QIM, é termos uma postura correta aquando do seu uso. Como tal, devemos colocar-nos sempre sobre a direita do quadro porque isso tem três vantagens que passamos a enumerar:

- **1)** Não se faz sombra ao escrever.
- **2)** Podemos virar-nos mais facilmente para os alunos (este conselho é válido para qualquer atividade no quadro).
- **3)** "Fechar" a imagem. O olhar do aluno habituado à leitura aborda as imagens da esquerda para a direita. Quando olha para o professor, é "enviado" automaticamente pelo nosso olhar e pela posição do nosso corpo sobre o conteúdo do quadro.

Seguidamente, aconselhamos os utilizadores a usar fontes e tamanhos que possam ser vistos facilmente pelas últimas filas da sala de aula - Arial, Comic Sans e Sassoon Primary. Não encher o documento em demasia e verificar o tipo de letra e as cores que se utiliza é de extrema importância, pois alguns tipos de letra e algumas cores parecem ótimas no ecrã do computador, mas perdem definição quando são projetadas. Utilizar cores de fundo em vez do branco – cores pálidas ou pastel podem ser cores que ajudam à legibilidade. Se houver problemas com janelas sem sistemas de escurecimento, utilizar combinações de contraste mais elevado, tal como fundos a negro com texto branco ou amarelo.

Quanto mais espaçamento houver entre as linhas, melhor é a velocidade e a precisão de leitura. É preferível que o espaçamento seja de 1,5 ou espaçamento duplo, pois facilita a identificação antecipada de palavras no espaço visual e o número de palavras percebidas. As marcas de parágrafo ajudam os leitores a localizar as diferentes ideias de um texto.

Para que os alunos possam inserir texto sempre que necessário, é indispensável usar um teclado sem fios junto ao quadro interativo ou colocar de forma visível o digital. Isto evitará a deslocação até ao computador sempre que seja necessário inserir texto.

Um outro fator de extrema importância para que o uso do QIM seja eficaz é a disposição da sala com base nas atividades que os alunos terão de fazer. Os alunos deverão estar dispostos de modo que todos consigam ver o QIM e assegurar que há espaço suficiente na frente e nos lados do quadro interativo para que o professor e as crianças se possam deslocar em volta e aceder a todas as partes do ecrã de forma fácil e sem interferir com a projeção.

Deve ainda assegurar-se que o quadro interativo está posicionado a uma altura adequada, de maneira a que os alunos possam aceder a todo o ecrã, sem dificuldade, porque no âmbito da avaliação de um projeto de equipamento de grande escala nas escolas primárias na Inglaterra, os investigadores constataram que os quadros interativos tinham sido instalados demasiado altos na maior parte das salas de aulas dos alunos nesse nível de ensino (Somekh et al., 2007). Por isso, pode ser necessário colocar um estrado para o acesso de crianças mais baixas ou com dificuldades de locomoção, tal como sugere a agência governamental britânica Becta (2003). É essencial que todos consigam ver bem tudo o que está no ecrã. Se não houver necessidade de deslocar o QIM o conveniente é fixá-lo ao muro.

A zona em volta do QIM também deve estar vazia para que os alunos não se distraiam com demasiada informação. Se conseguirem ver demasiados materiais, a sua capacidade de concentração na informação relevante será menor.

Por fim, consideramos que é útil instalar altifalantes exteriores e não utilizar apenas os sistemas de som internos do computador. Isto fará que o som seja de melhor qualidade e possa ser audível em toda a sala de aula. Será mais fácil se os altifalantes forem instalados ao mesmo tempo que o quadro interativo e o projetor.

#### **V. Para terminar**

Na verdade, antes da aquisição de qualquer tecnologia em geral e dos quadros interativos em particular, as escolas deverão proporcionar oportunidades de observação de práticas e ministrar formação contínua. Os fornecedores comerciais podem apoiar esta iniciativa fornecendo incentivos às escolas pioneiras. Os novos utilizadores têm de perceber como podem tirar o máximo proveito do QIM. Além disso, é importante que as direções das escolas e os docentes desenvolvam, sempre que possível, sessões de partilha de experiências. Por vezes, não há oportunidade de partilhar recursos e atualmente muitos docentes criam recursos de forma isolada, arquivando-os no seu próprio computador. As escolas necessitam de repensar a questão do local onde estão guardados os materiais das aulas e aproveitar o Ambiente Virtual de Aprendizagem. Algumas escolas criaram oportunidades, nas reuniões de professores ou no tempo de desenvolvimento profissional para que os professores partilhem recursos, atividades ou novas competências. Contudo, os docentes deverão ser incentivados a criar, demonstrar e refletir em grupo.

Deverá também ser nomeado um responsável para trabalhar com todo o pessoal docente com vista a demonstrar a utilização eficaz do *software*, apoiar a equipa, orientar na planificação de aulas e fornecer feedback. Embora possa ser um docente a fazer toda esta coordenação, consideramos que seria mais eficaz que o trabalho fosse realizado em equipa. Esta equipa pode ser responsável por criar e desenvolver recursos e demonstrar novos métodos de ensino e aprendizagem. É de

extrema importância que haja apoio técnico mesmo que seja apenas algumas horas por semana. Os docentes sentir-se-ão mais seguros e motivados para a sua utilização se tiverem apoio de um técnico ou de algum colega da escola com essa função.

Os fornecedores comerciais disponibilizam regularmente atualizações e recursos adicionais para o *software*, mas, muitas vezes, os docentes ou não sabem quando e como estas serão efetuadas para as poder instalar ou não possuem direitos de administrador da rede ou do computador. Quando os docentes possuem privilégios de administrador, por outro lado, isso pode levar a situações em que em algumas salas de aula se façam atualizações de *software* regularmente e noutras não. É importante que os docentes da mesma escola não utilizem versões de *software* diferentes, com diferentes tipos de funcionalidades e ficheiros e que os técnicos ou gestores de rede percebam a importância de manter os recursos e o software do QIM atualizados. O pessoal de apoio técnico deve estar a par de todas as atualizações, incluindo as atualizações dos recursos que podem estar disponíveis na Internet ou nos discos externos.

O sucesso do uso do QIM depende igualmente da possibilidade dos docentes utilizarem o *software* do QIM fora da escola e antes das aulas, uma vez que só assim se poderão familiarizar com este recurso e preparar as aulas com materiais diversificados.

A existência de outro quadro, para além do quadro interativo, é útil e importante para anotar os objetivos da aula, os resultados da aprendizagem, o trabalho de casa, o vocabulário chave ou determinada informação que é pertinente que esteja sempre visível para alunos e docentes.

As escolas devem ainda acautelar a reserva de várias lâmpadas suplentes para os projetores, sobretudo se a escola possuir um grande número de salas de aula equipadas com esta tecnologia e salvaguardar a limpeza dos filtros para que os projetores não avariem. Estas medidas poderão aumentar o tempo de vida útil das lâmpadas e reduzir as avarias dos projetores.

 Importa, também, que os responsáveis das escolas se debrucem sobre a localização mais adequada para o QIM e para o videoprojector, pois só deste modo poderá haver uma efetiva integração deste recurso. No que concerne ao QIM, se não houver necessidade de o deslocar, é conveniente fixá-lo ao muro, mas de forma a evitar reflexos. Qualquer luz difusa pode causar reflexo sobre o mesmo e causar incómodo aos alunos. A fim de diminuir estes efeitos indesejáveis, é recomendado evitar uma orientação do ecrã face ou por trás das janelas que podem provocar ofuscamento direto ou reflexos importantes. Preferivelmente, o ecrã deve ser colocado perpendicularmente às janelas, de maneira a que a luz que as atravessa não possa refletir-se no ecrã. O videoprojector deve ser fixo ao teto e utilizar a correção de trapézio de modo a que os extremos da imagem sejam perfeitamente paralelos aos extremos do quadro.

Todas as atividades anteriormente apresentadas podem também realizar-se com outros conteúdos curriculares, em qualquer componente do currículo e qualquer ano de escolaridade desde que se façam as devidas adaptações. O professor pode ainda imprimir os exercícios para os alunos fazerem previamente no lugar e para posteriormente cada um corrigir com a correção feita no QIM; fazerem em simultâneo com os colegas que realizam a atividade no QIM e para voltar a estudar quando quiserem.

As atividades expostas podem ser repetidas noutros dias, noutras turmas e ao longo de vários anos letivos sempre com a possibilidade de realizar ajustes necessários guardando sempre o documento de base e os novos com as alterações efetuadas. Também podem ser enviadas a outros professores para que as usem na sua prática letiva e aos alunos que poderão voltar a realizar os exercícios sem que o professor precise de a corrigir pois elas autocorrigem-se.

Com estas propostas de atividades esperamos que o medo dos professores do desconhecido se esbata e a capacidade de inovar se acentue. Mostramos experiências na utilização do QIM decorrentes das atividades criadas pelos formandos já que as práticas com esta tecnologia são ainda muito áridas.

### **VI. Referências Bibliográficas**

**BARATA,** L. & Jesus, S. (2008). 101 ideias e dicas para utilizar o Quadro Interactivo e outras

ferramentas. Disponível em: http://www.escola.diferentenet.com (consultado a 13 de setembro de 2012).

- **BECTA (**2003). What the Research says about interactive whiteboards. Disponível em: http://partners.becta.org.uk/page\_documents/research/wtrs\_whiteboards.pdf. (consultado a 6 de agosto de 2010).
- **BETCHER**, C. (dir.) ; Lee, M. (2009). The Interactive Whiteboard Revolution: Teaching with IWBs. Victoria: ACER Australian Council for Educational Research.

**COSTA**, F. (2011), "Digital e currículo no início do século XXI", em P. Dias, e A. Osório (orgs.), *Aprendizagem (In)Formal na Web Social*, Centro de Competência, Universidade do Minho, pp. 129-133.

- **LOPES**, N. (2015). Quadro Interativo Multimédia: A Nova Janela para a aprendizagem no Ensino Básico presença, usos e metodologias no Norte de Portugal (Tese de Doutoramento). Vila Real: Universidade de Trás-os-Montes e Alto Douro.
- **LOPES, N.; ESCOLA, J.; RAPOSO-RIVAS, M.** (2015).**:** O QIM como recurso no ensino básico do norte de portugal: Estudo de boas práticas. Universitas Tarraconensis, n2, pp. 7-27. http://revistes.urv.cat/index.php/ute/article/view/657/689
- **MERCIER**, A. (2001). Des outils et techniques d'enseignement aux théories didactiques. In A. Rouchier, L. Gisèle, and A. Mercier (Eds.), Le génie didactique - Usages et mésusages des théories de l'enseignement génie didactique, Perspectives en éducation et formation, pp. 233-249.
- **SOMEKH**, B.; Haldane, M.; Jones, K.; Lewin, C.; Steadman, S.; Scrimshaw, P.; Sing, S.; Bird, K.; Cummings, J.; Downing, B.; Harber Stuart, T.; Jarvis, J.; Mavers, D.; & Woodrow, D. (2007). Evaluation of the Primary School Whiteboard Expansion Project: Report to the Department for Children, Schools and Families. Manchester: Education & Social Research Institute, Manchester Metropolitan University.
- **TAPSCOTT,** D. (1998). Growing Up Digital: The Rise of the Net Generation, EUA, The McGraw-Hill Companies, Inc.